## SEAScope @ Dragon4 Ocean Training Course 2018

## Installation guide & test procedure

The instructions contained in this document assume that you have already downloaded the training material from the **ftp.itc.nl** FTP server.

All the SEAScope hands-on training sessions will use the same data and software. A self-extracting archive containing all the required materials has been uploaded /in the directory for practical session 1 of day 4:

## **/pub/Dragon4\_Lecturer\_2018/04 Thursday\_15\_Nov\_2018/D4P1\_Wave\_Currents\_FCollard**

Inside this directory you should find the two files that compose the archive:

- **seascope\_2018\_dragon4.7z.001**
- **seascope\_2018\_dragon4.exe**

Download them, place them both on the Desktop and you should be ready to start the installation process.

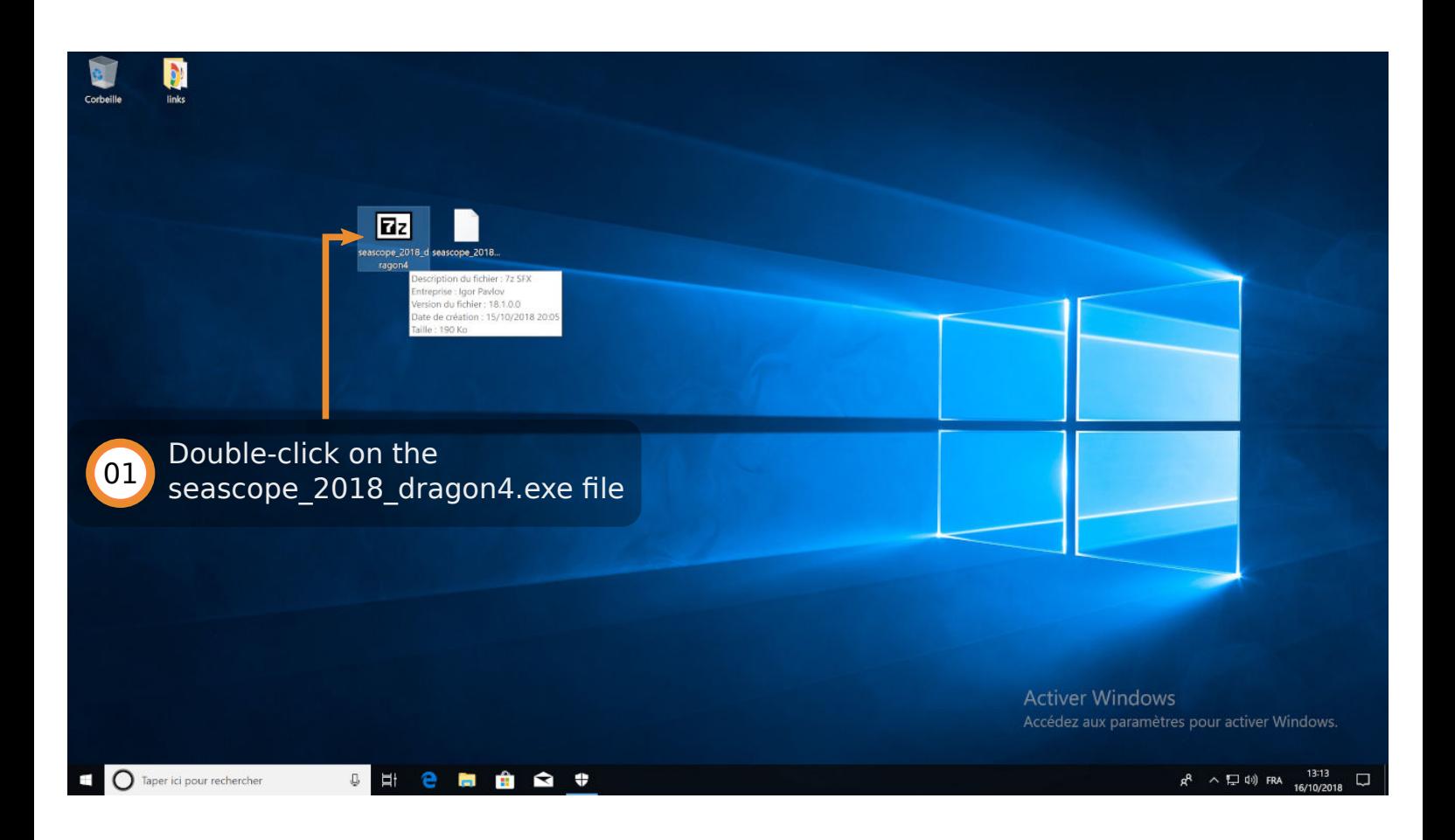

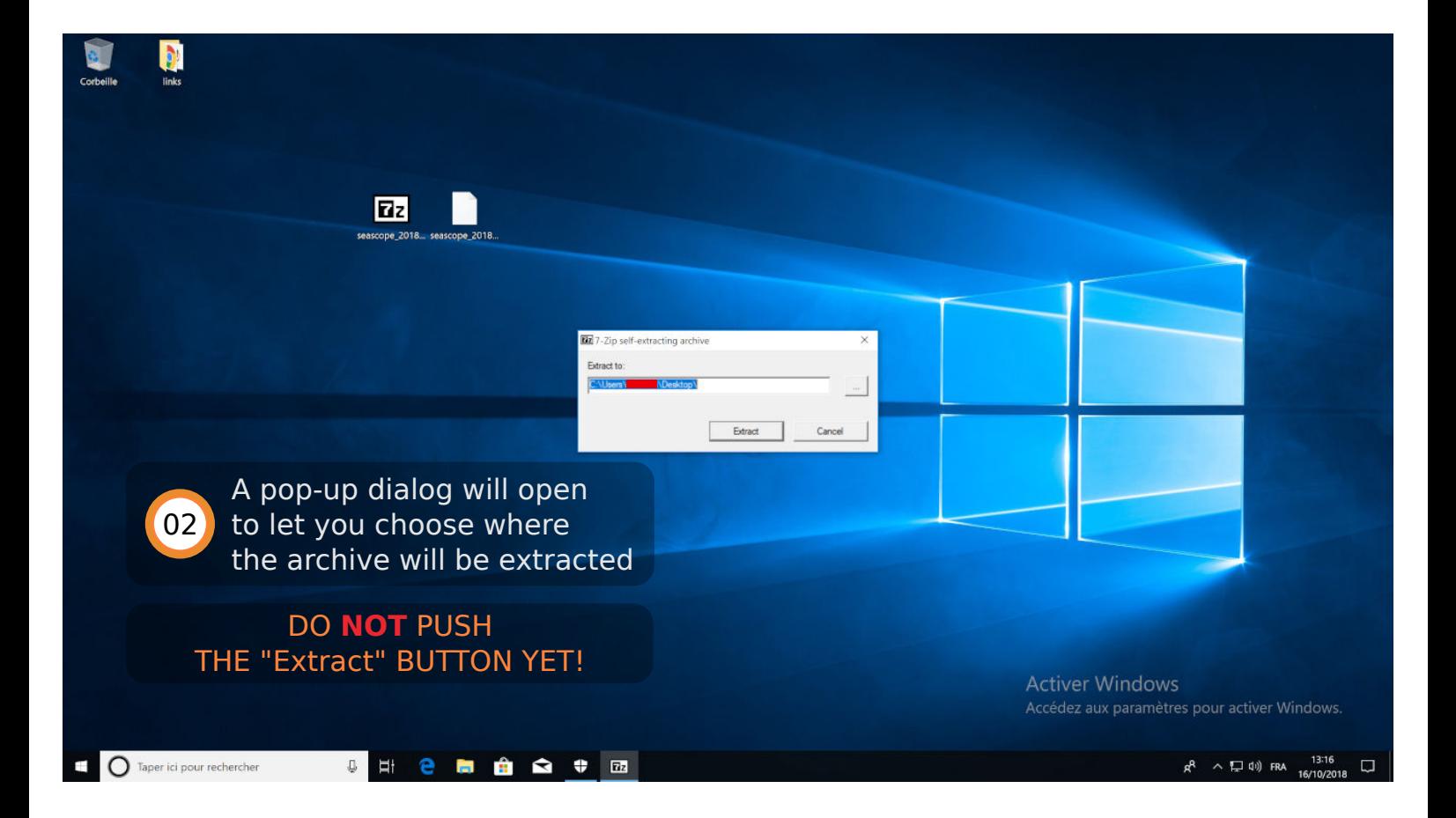

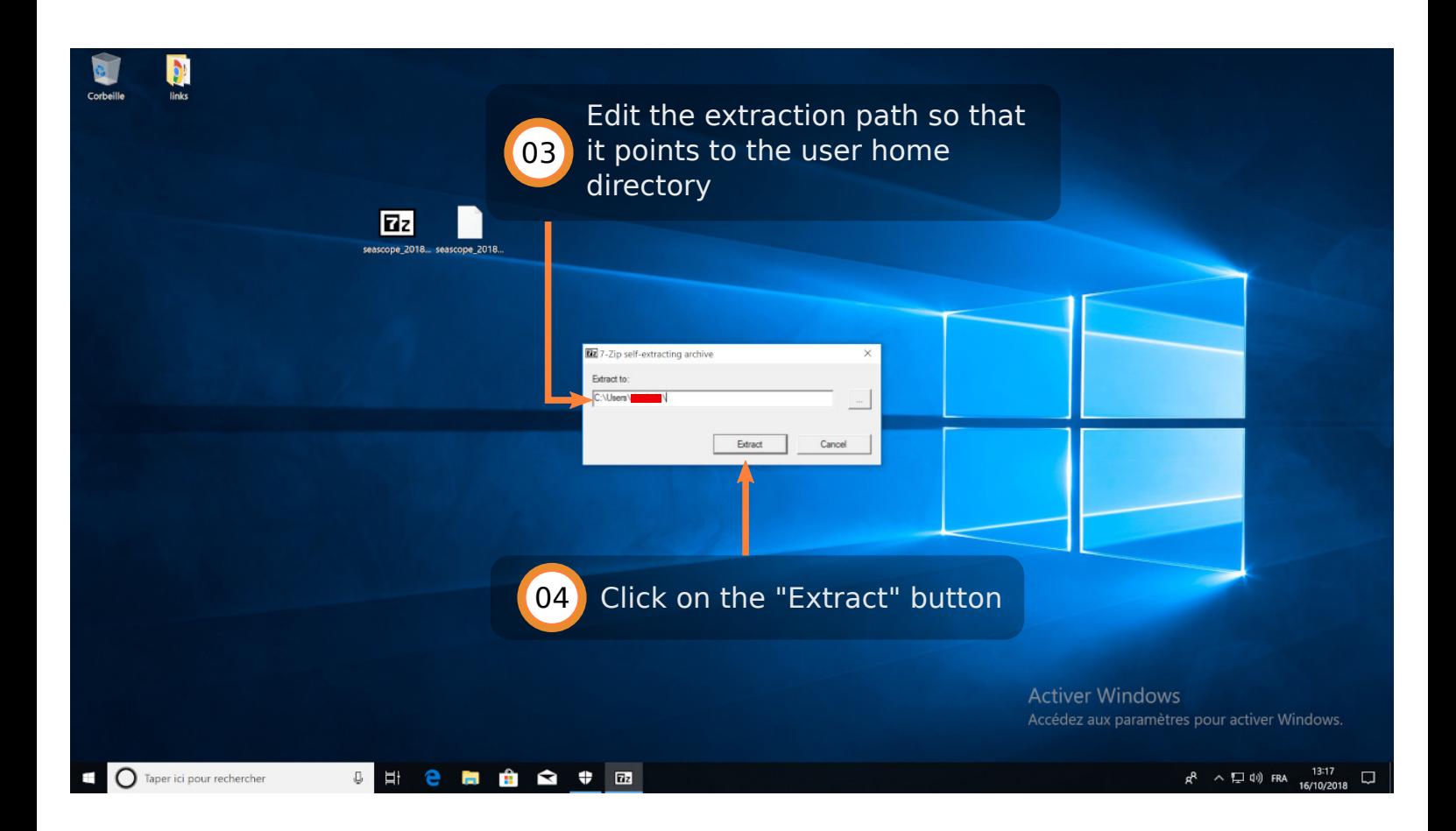

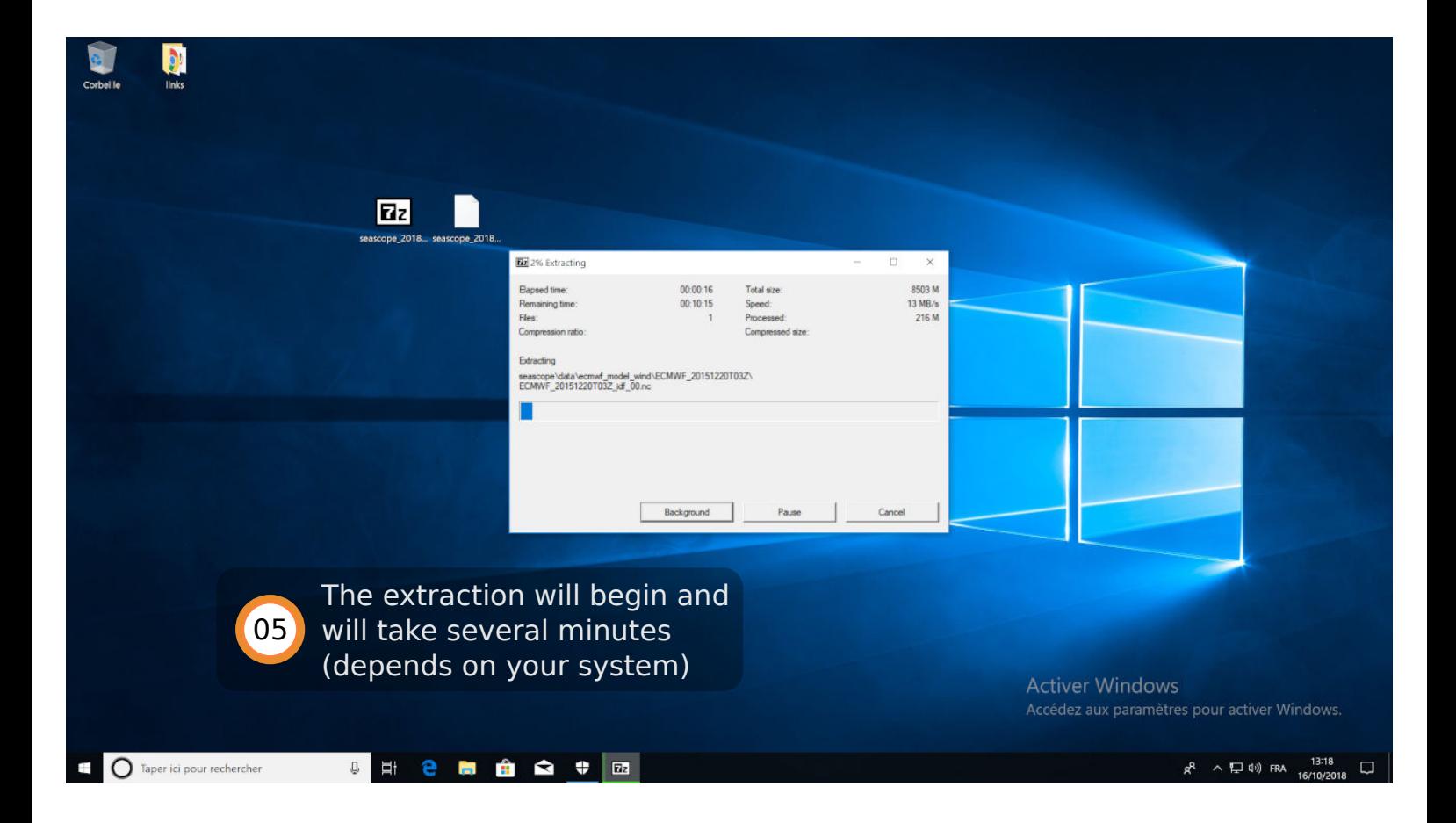

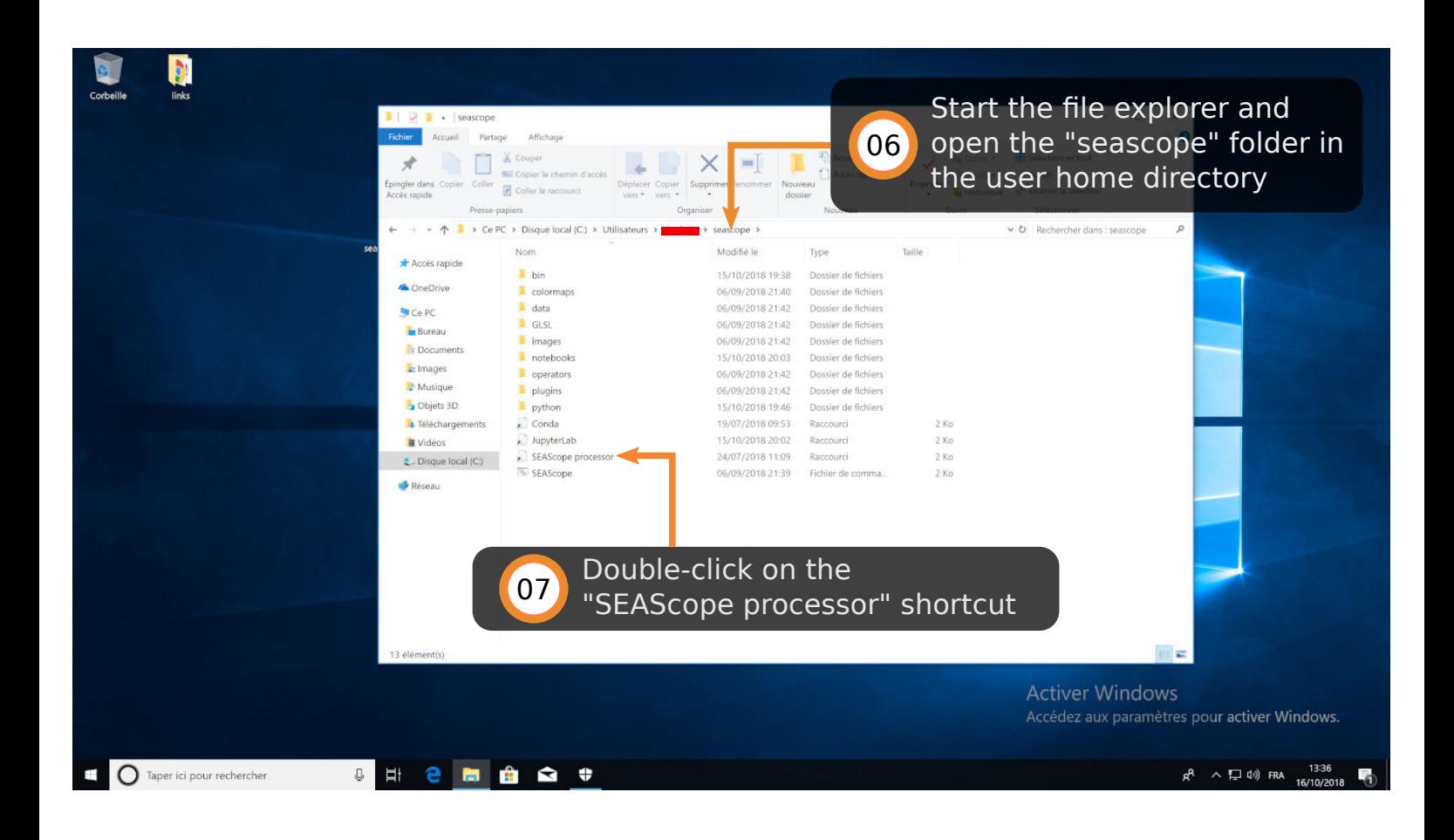

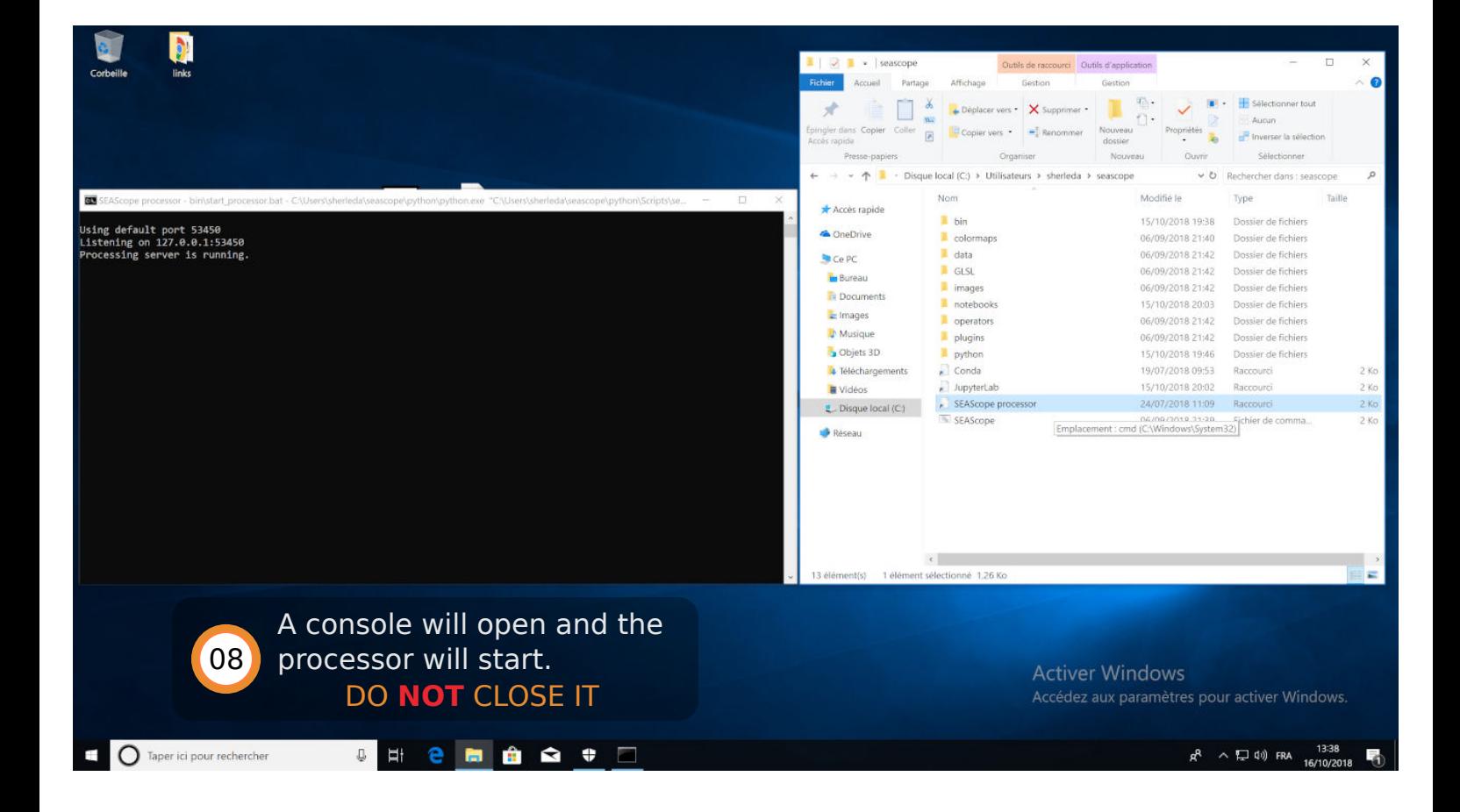

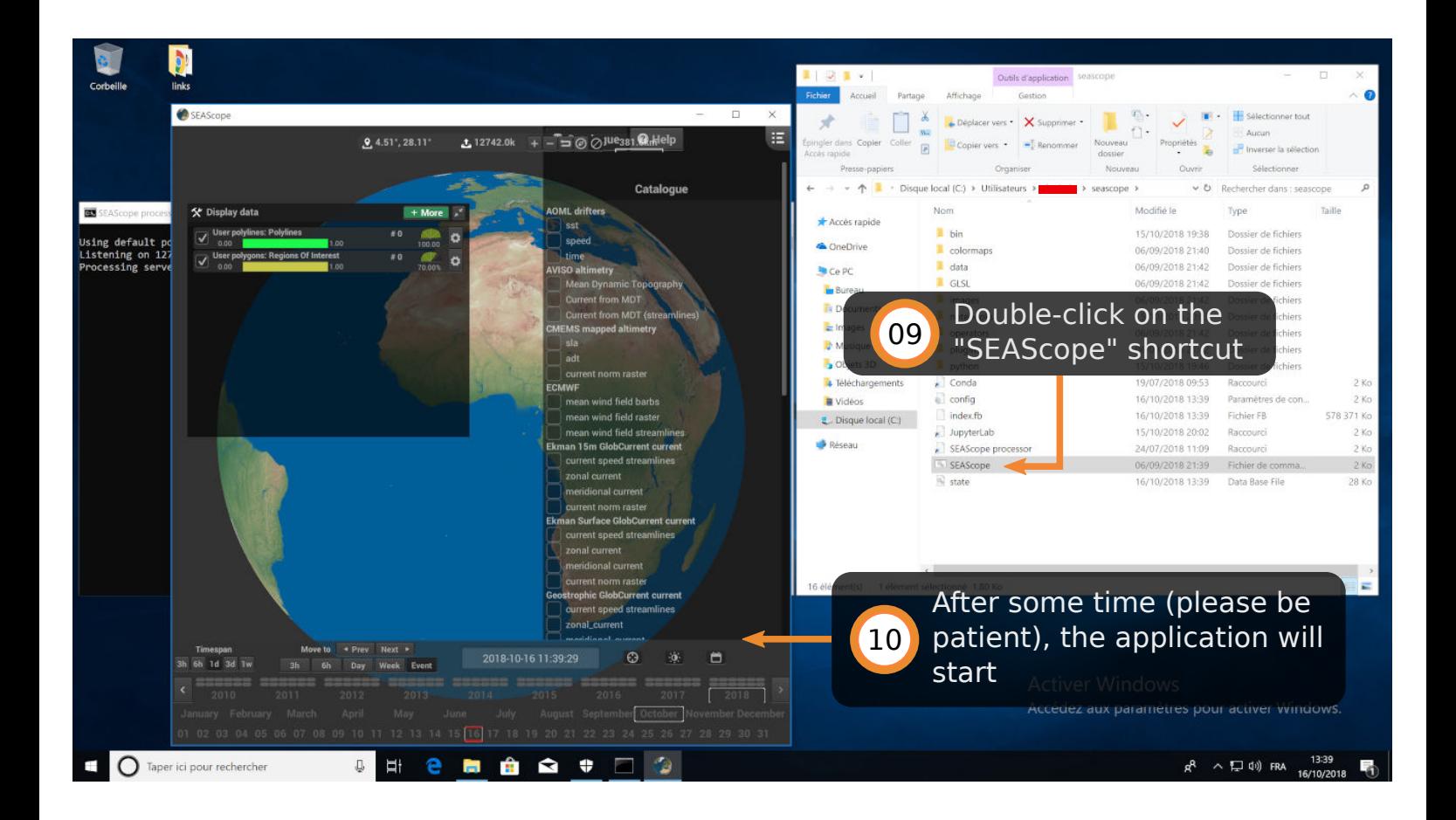

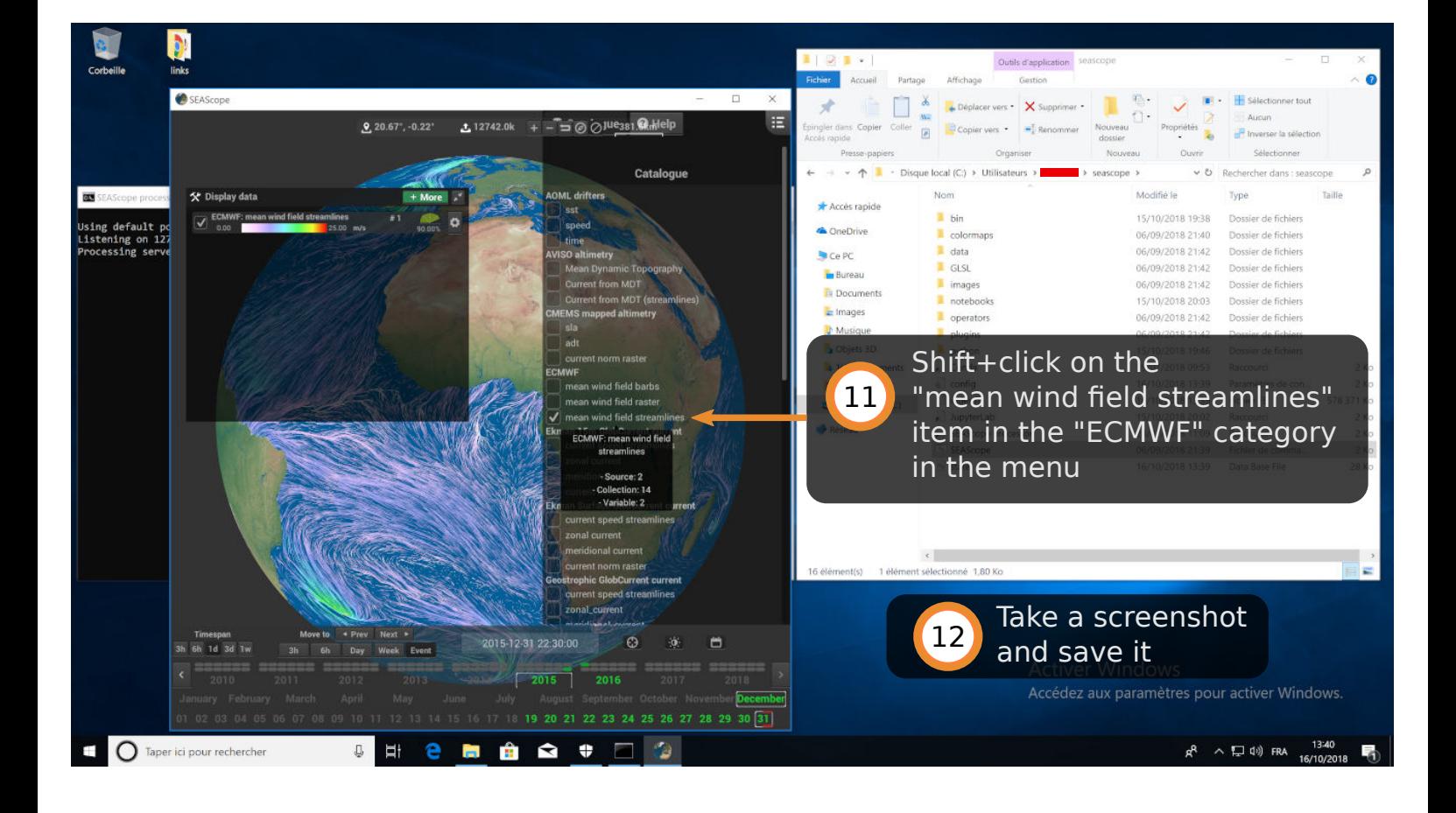

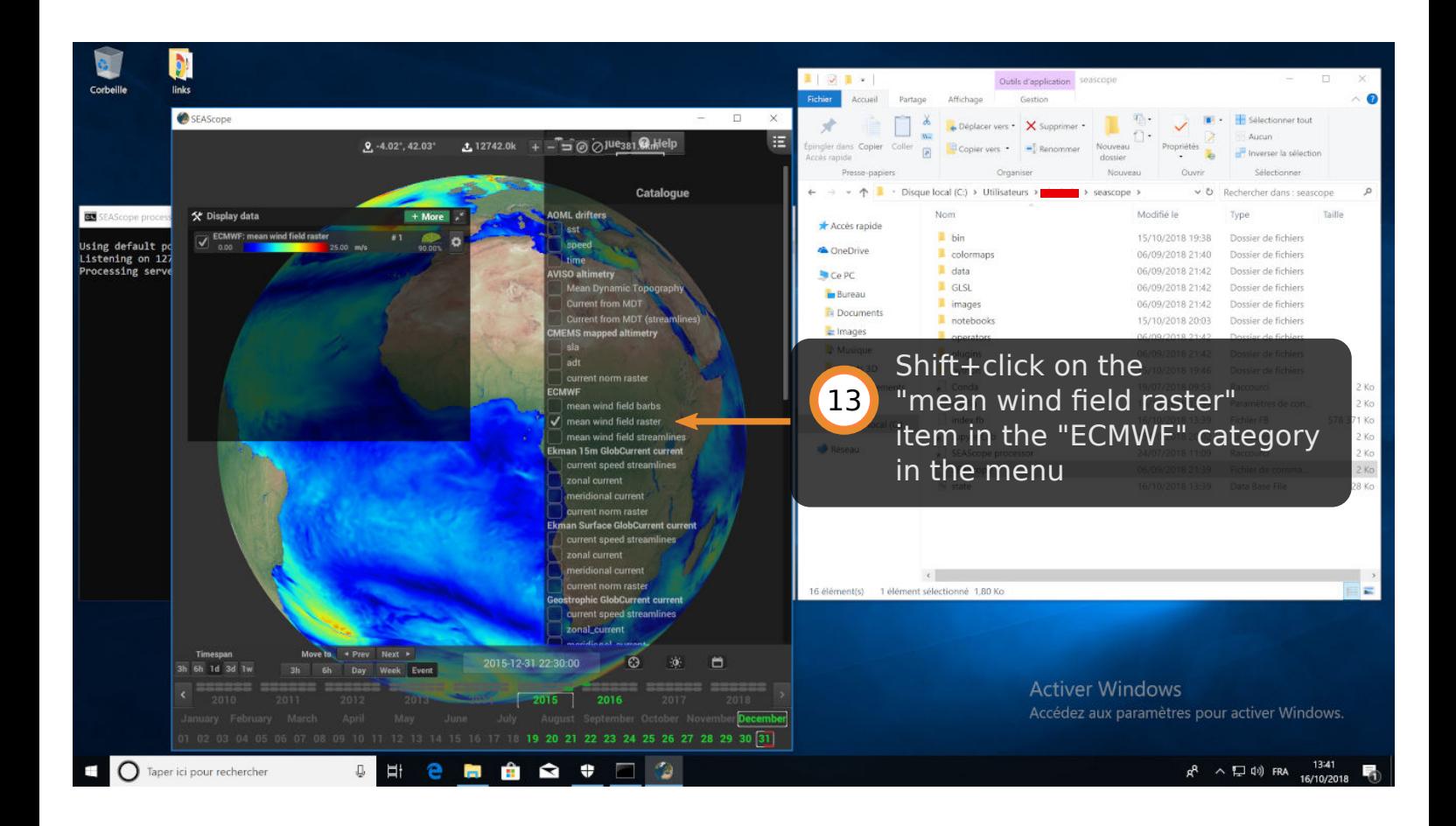

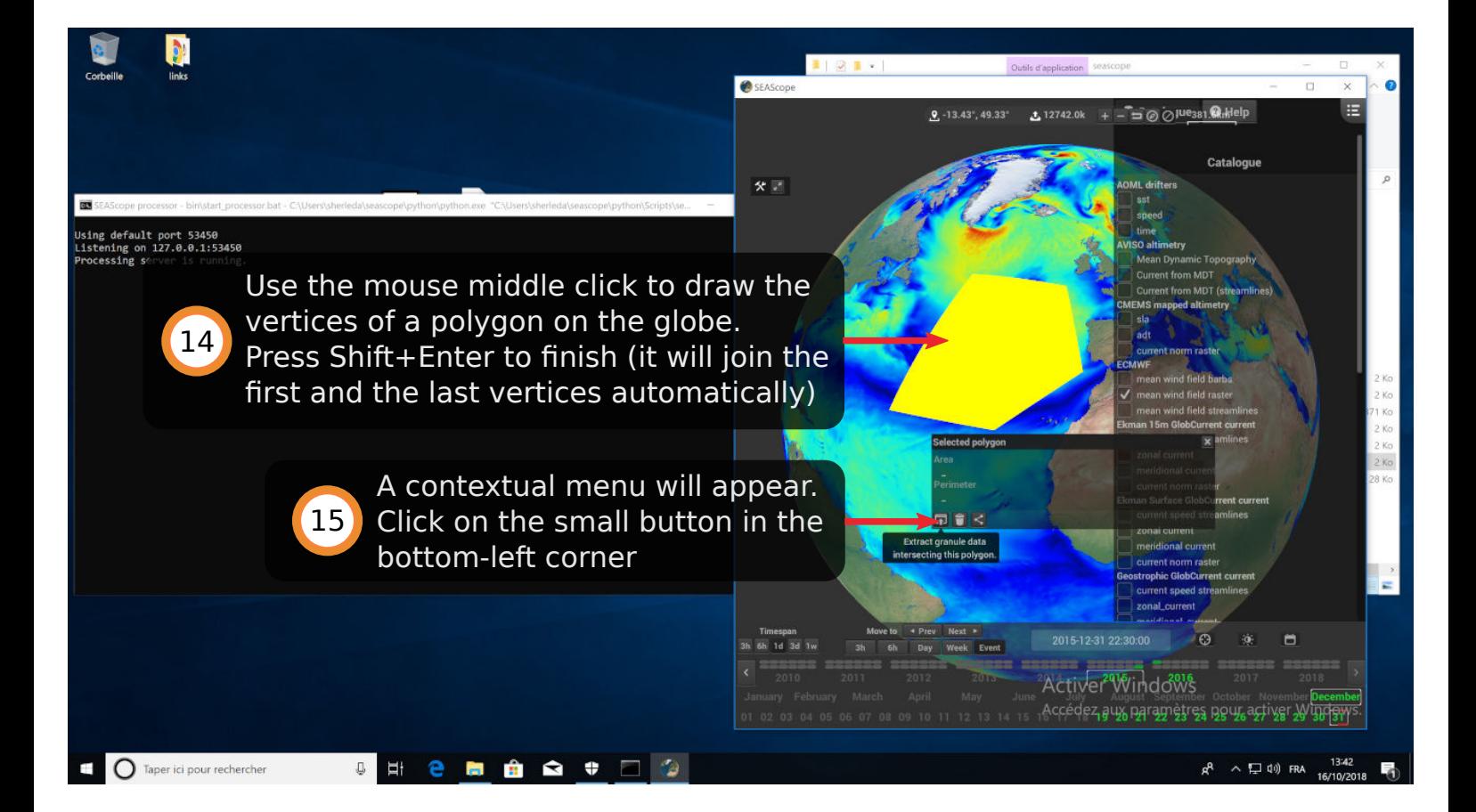

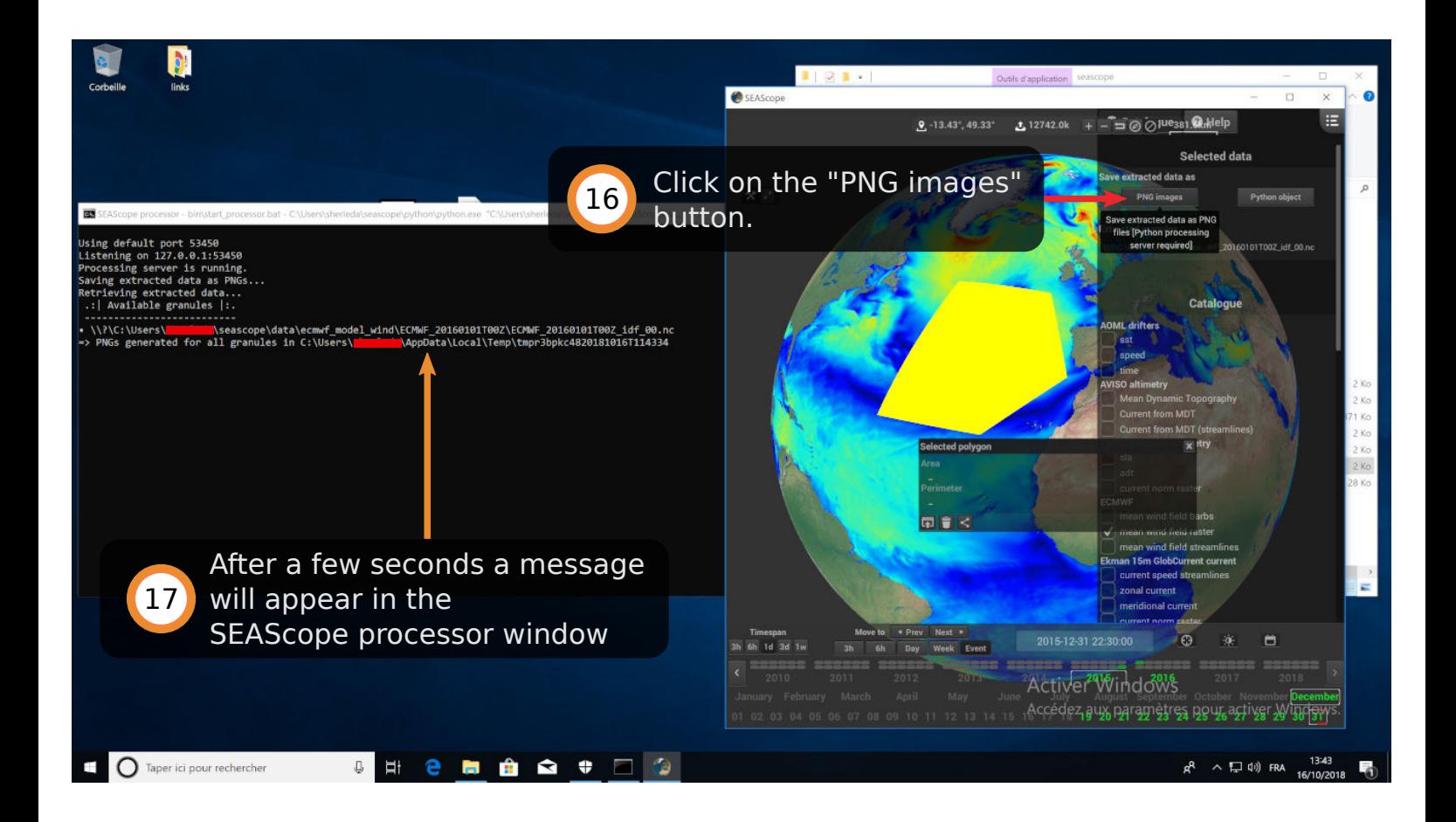

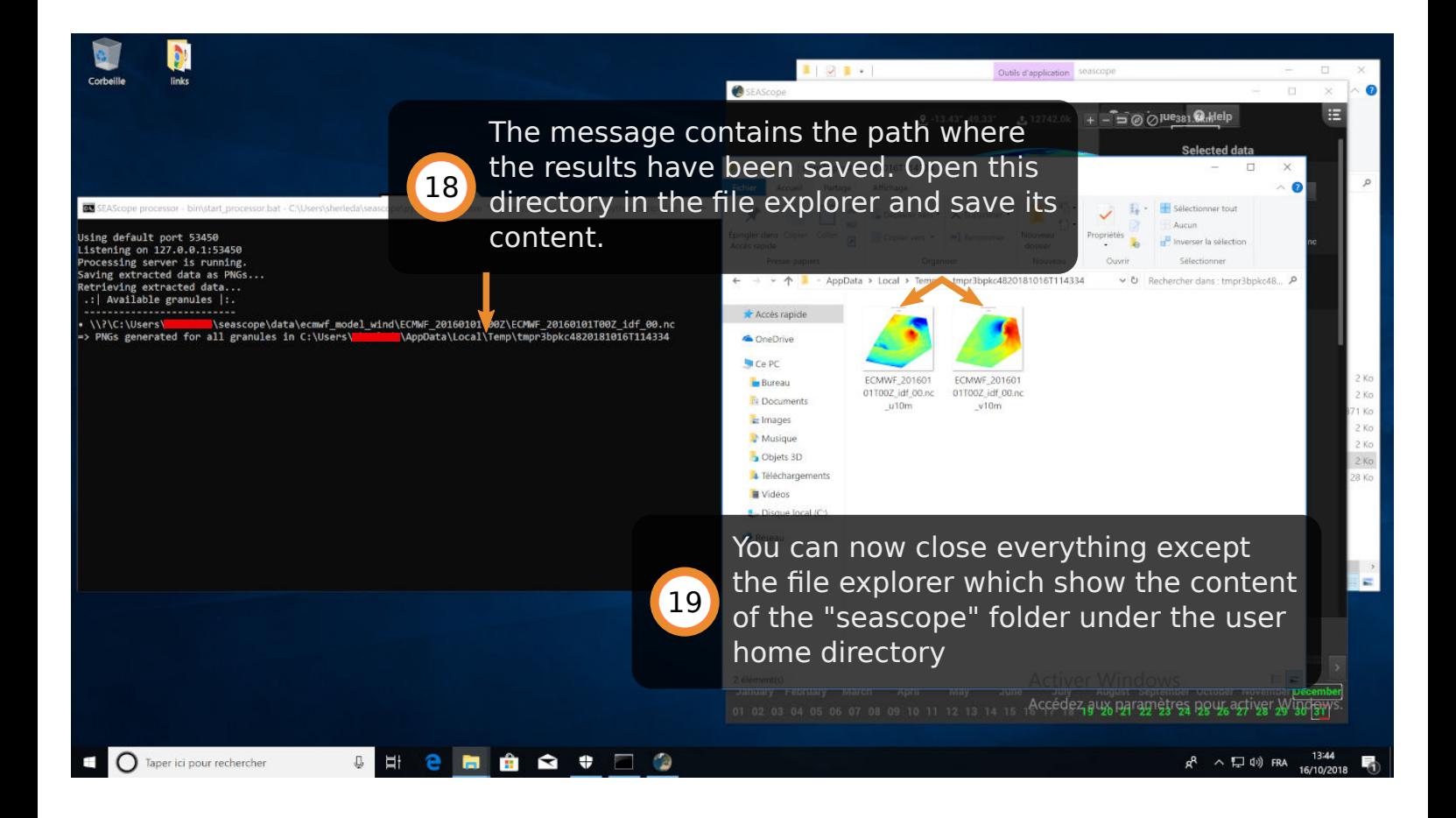

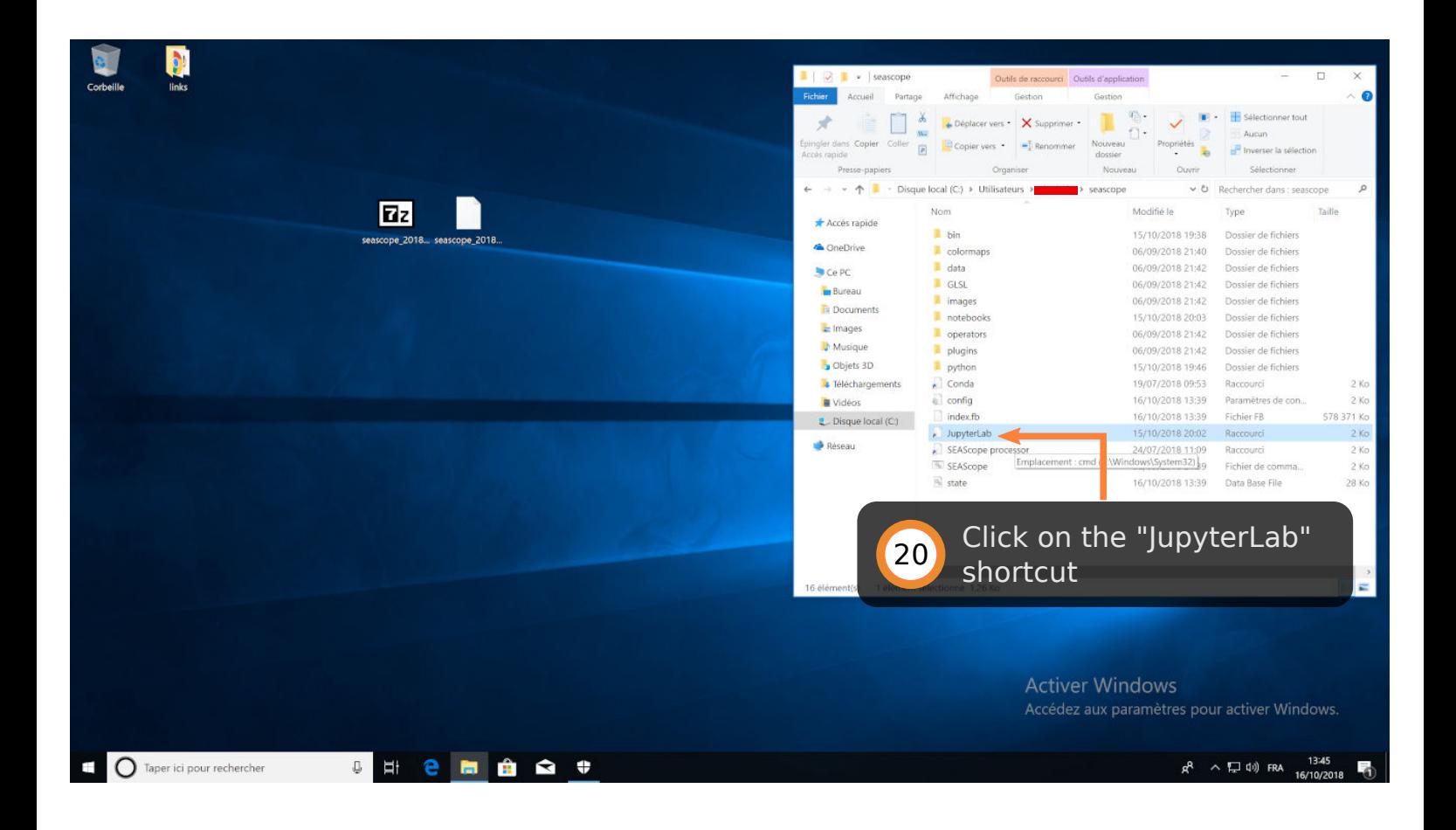

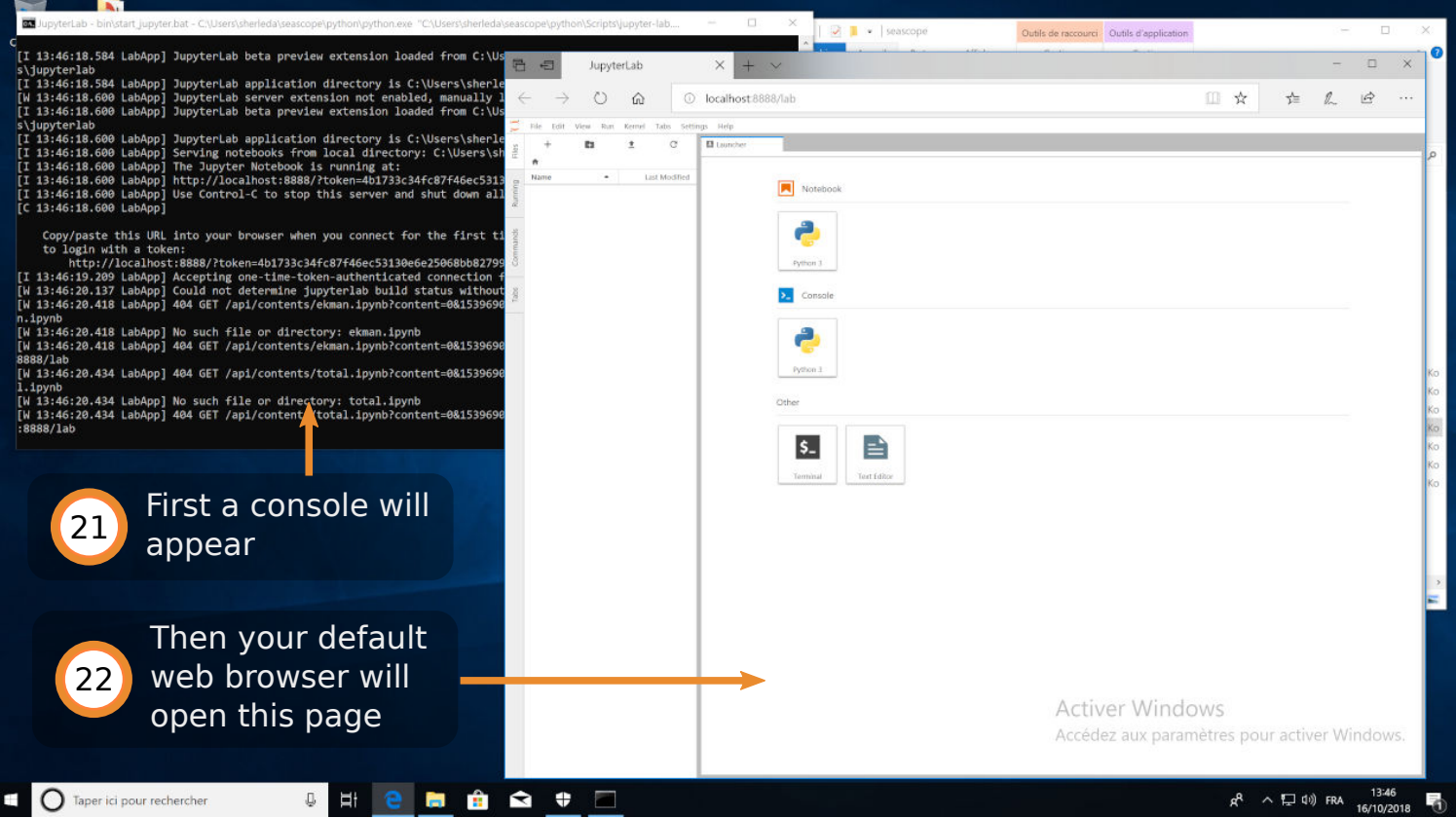

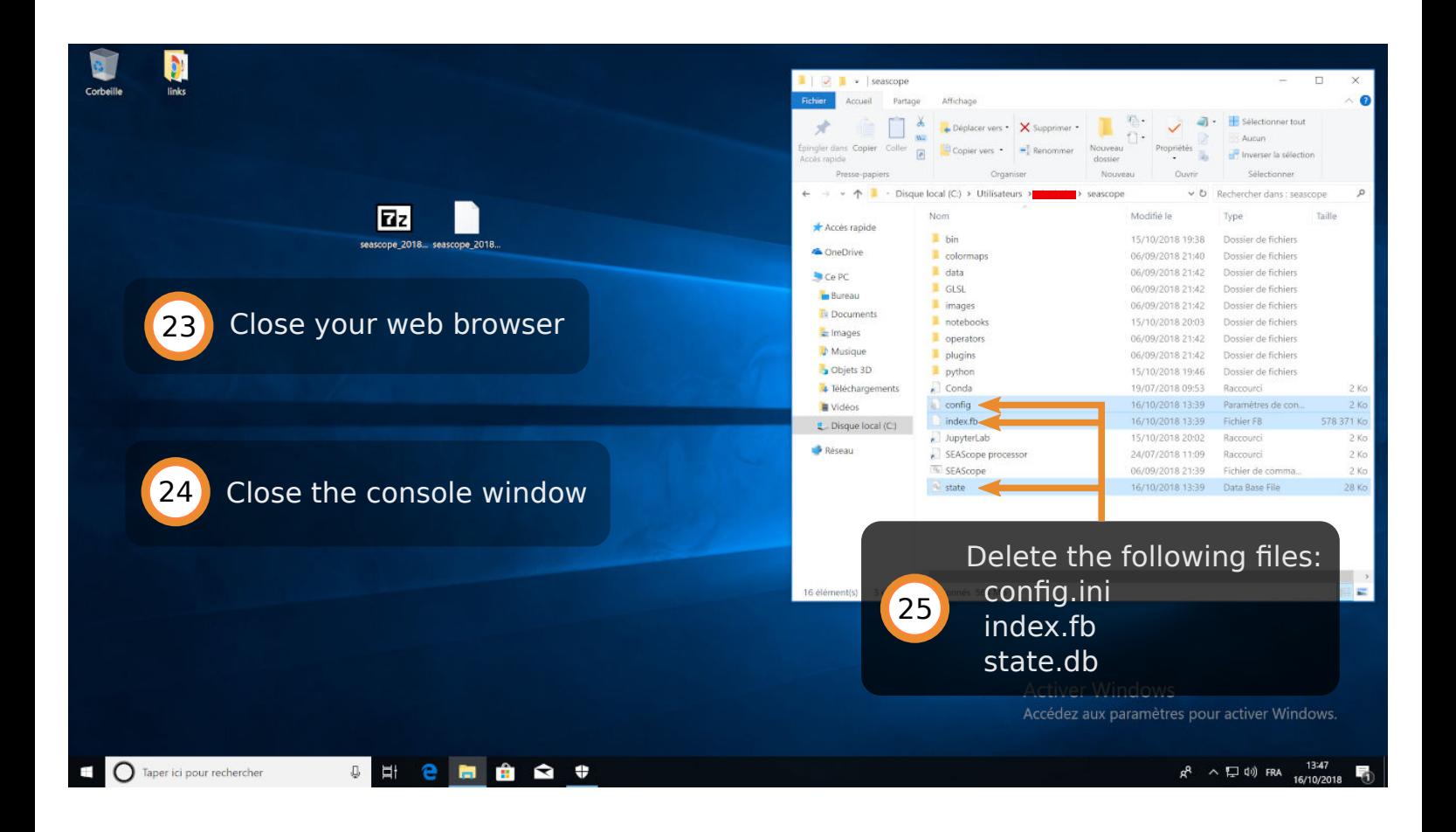

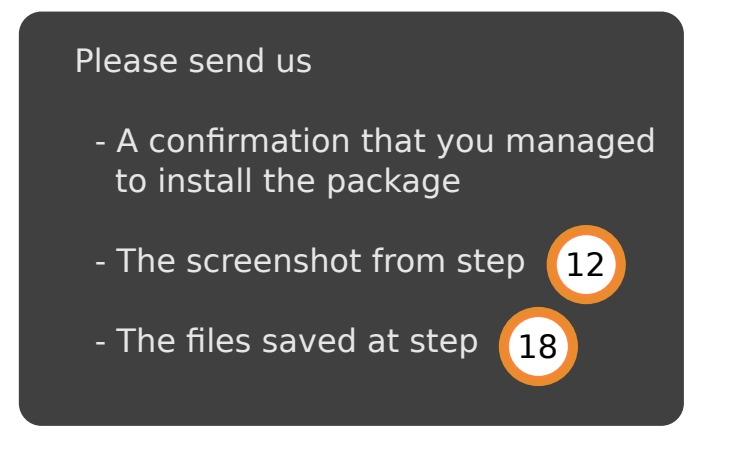